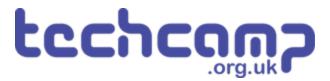

# A - Starting Lights

Learn how to use the Sparkle module by creating some starting lights for a race around the planet.

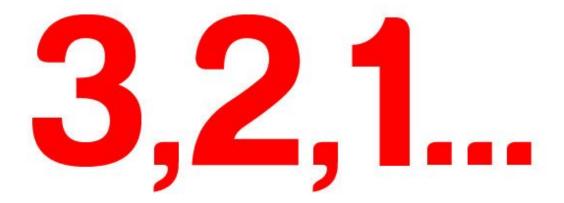

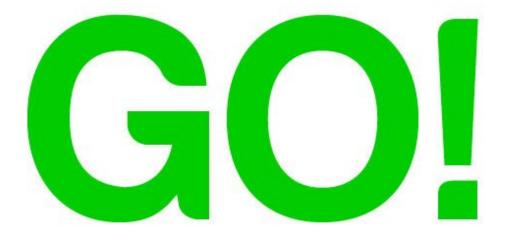

#### **INTRODUCTION**

Learn how to use the Sparkle module by creating some starting lights for a race around the planet.

Step 1

# What are Sparkles?

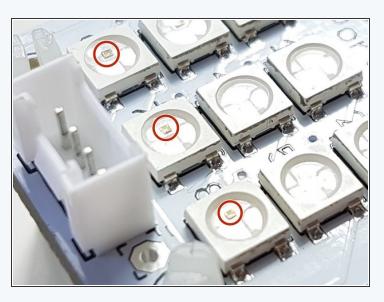

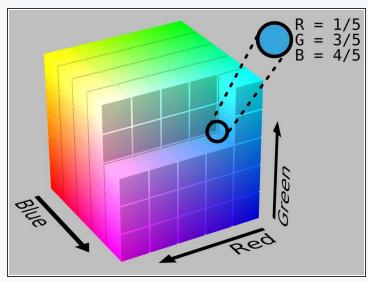

- Sparkles are very useful they are **LEDs**, just like the red/green LED from before, but much cleverer!
- They have small chips inside them, which allow you to control many LEDs using just one output. If you look really closely you might be able to see them.
- They are also three LEDs in one there is a red, green and blue LED in every sparkle.
- We can control these three internal LEDs **separately**, and mix them together to create **any colour!**
- This is the same way pixels in your computer screen work have a look at the chart to see all the possible colours we can make.

# Step 2

# **Connect your Sparkle**

#### **Module**

- Build up your robot like the picture.
- Sparkles must always be plugged into d1 this is very important as otherwise they won't work!

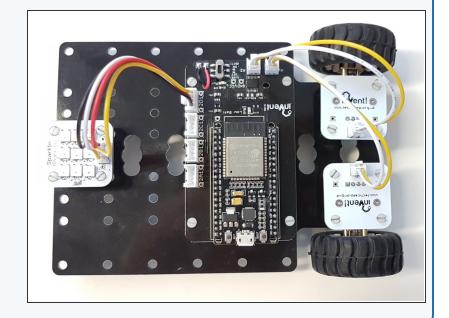

Step 3

# **Test Your Sparkles**

For now, let's test the sparkles by building the simple program in the picture - hopefully they all turn red when you program your robot!

Non't stare at the sparkle board for too long - it's very bright!

```
#include <invent.h>
Invent invent;
void setup() {
 invent.begin();
  invent.setAllSparkles(255,0,0);
void loop() {
```

# Step 4

#### **Different Colours**

- It's really easy to control the red, green and blue LEDs separately to make any colour we like.
- The three numbers in the invent.setAllSparkles() function set the red, green and blue levels of the LEDs - they can be any number from 0-255
- Try changing the numbers and see what colours you can create!

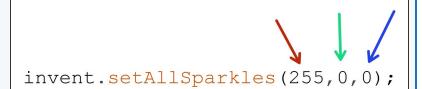

# Step 5 Different Sparkles, Different Colours

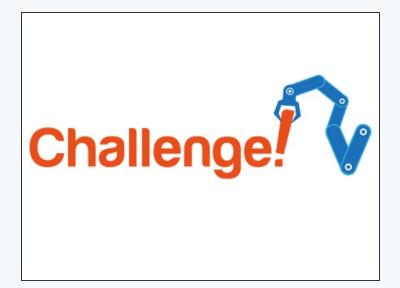

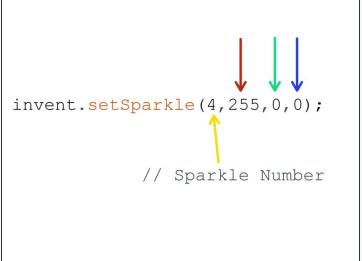

- Remember, we can also control each sparkle individually!
- We can use invent.setSparkle to set the colours of individual sparkles. This function needs 4 numbers the number of the sparkle to set, and the r,g and b values as before.
- In programming numbers start from 0, not 1 so for nine sparkles, the first is 0, the second is 1 and the last is sparkle 8.
- Use three of the individual sparkle set blocks to set three sparkles to a different colour.

# Step 6

# **Choosing Colours**

- It can be difficult to know what to set the red, green and blue to to get a specific colour!
- Try this online colour picking tool (http://www.rapidtables.com/web/color/RGB Color.htm) - you can pick any colour you like, and it will give you the red, green and blue values you need.

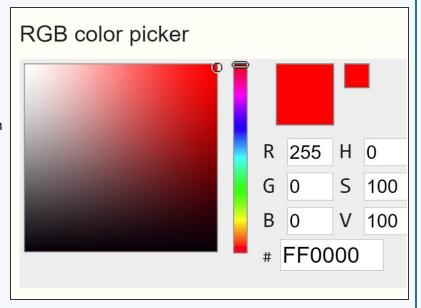

# Step 7

# **Extension Challenge -**

# **Starting Lights**

- Let's make a set of starting lights for a race across the planet surface.
- Check out the F1 starting lights in the video can you put together a program using sparkle and wait blocks to make your own?
- The lights should turn red 1 at a time, then all go green at the same time.

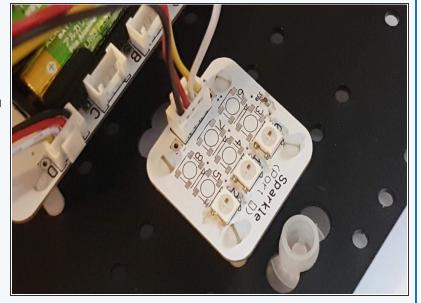